## 上海岁荣**-**临床专科病例收集与科研系统

## 可编辑栏目**-**常用词条功能说明

### 一、 功能需求

在登记病例的信息时,文字类型栏目的可选值有的是固定的,有的是可设置的。有的因 为权限原因不能调整下拉框内容。比如:单机版中不支持配置科室字典,但有时候需要登记 其他科室的病例,那就只能手工输入:

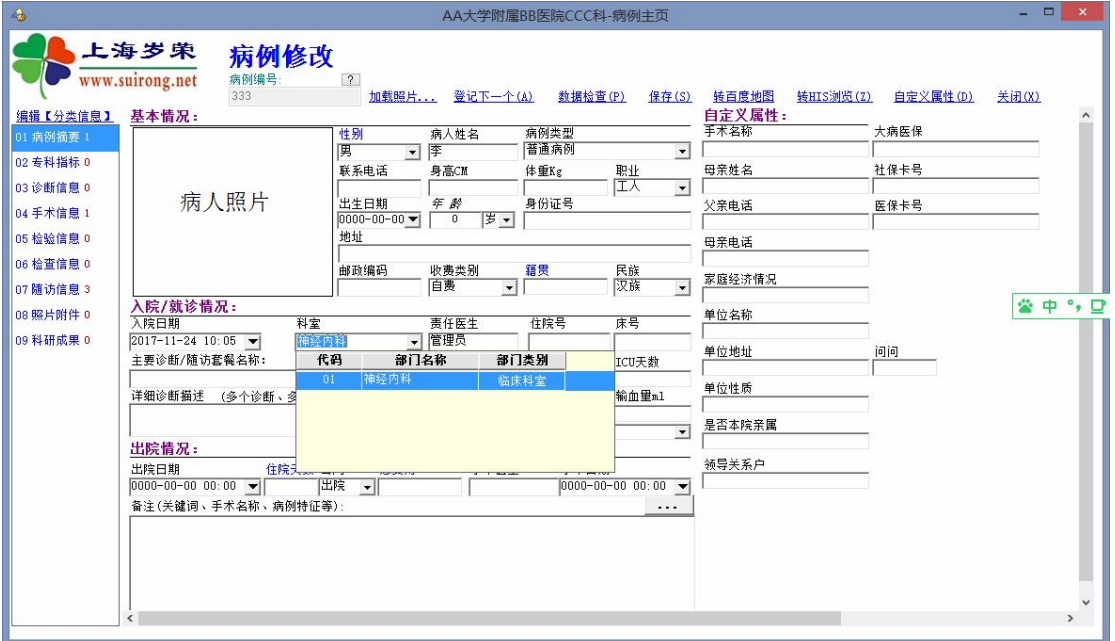

但每次输入都要敲打键盘,有没有办法扩展该功能呢?回答是肯定的。 那就是利用鼠标右键菜单功能!

### 二、 实现方法

首先,我们来看鼠标右键菜单。

这个右键菜单是根据鼠标和光标所在位置而定的。如果鼠标是在栏目里面点,因为该栏 目是可输入状态, 那么 windows 系统自带的菜单就出来了:

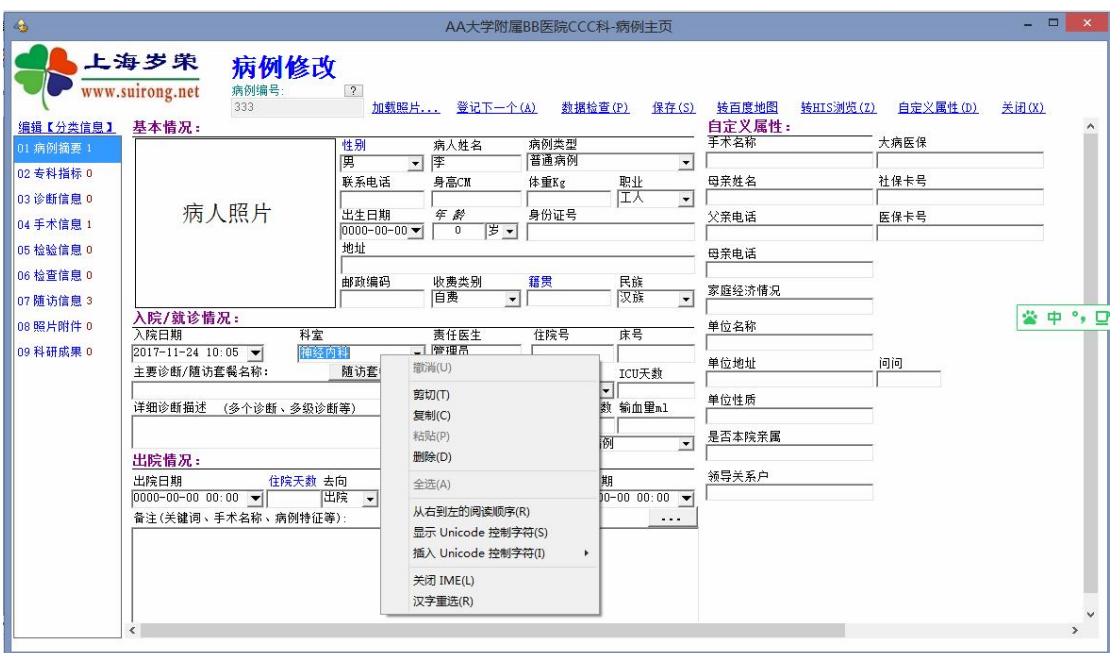

这就是 windows 的共性菜单, 允许对文字进行粘贴、复制等常规操作。 因此要鼠标右键点非编辑区域,才能出来软件的扩展菜单:

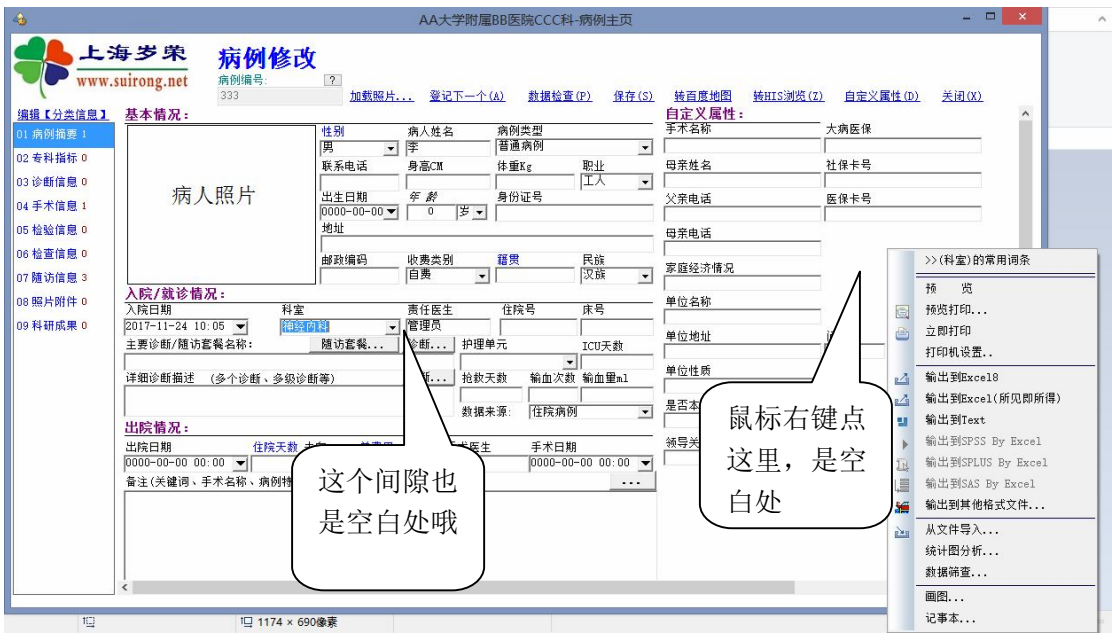

默认情况下,这个栏目没有配置常用词条,因此点第一个菜单,进入配置界面:

>>(科室)的常用词条

进入如下界面:

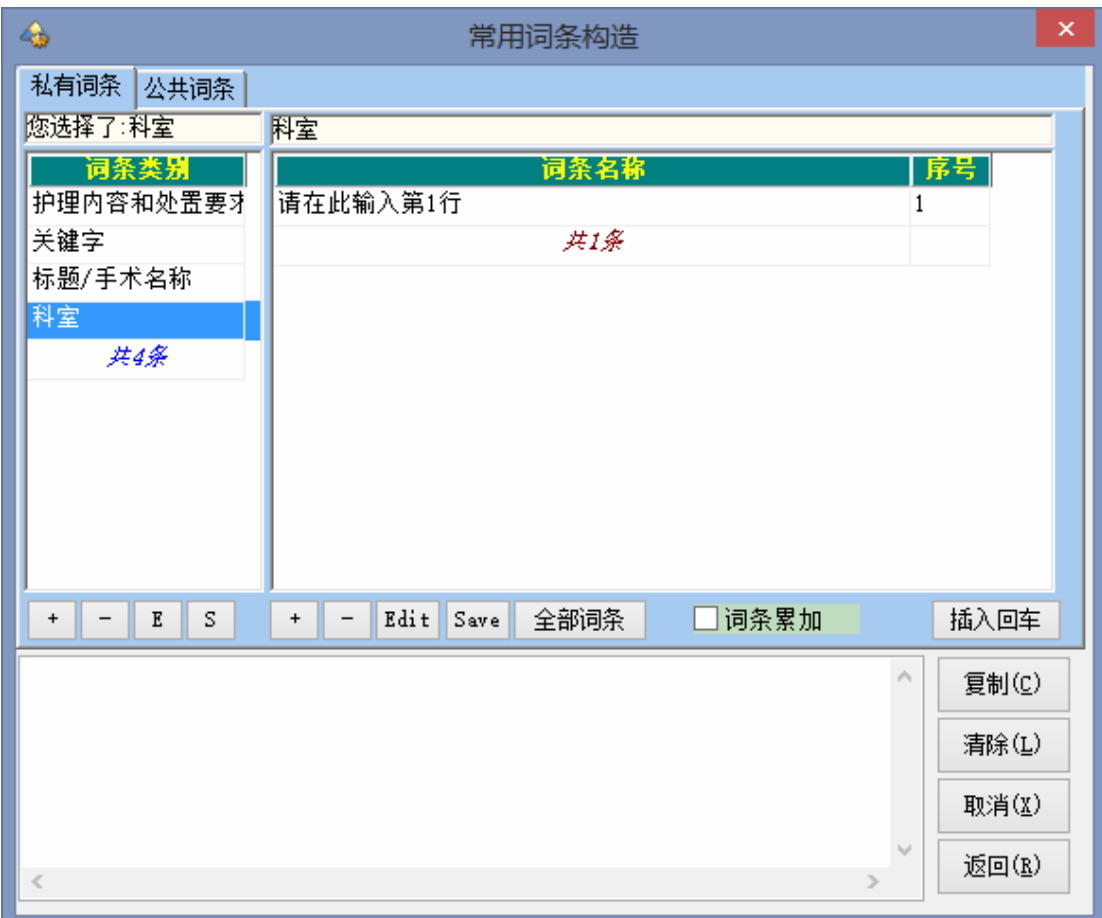

# 输入第一行:皮肤科,点【+】号,增加多行,输入如下:

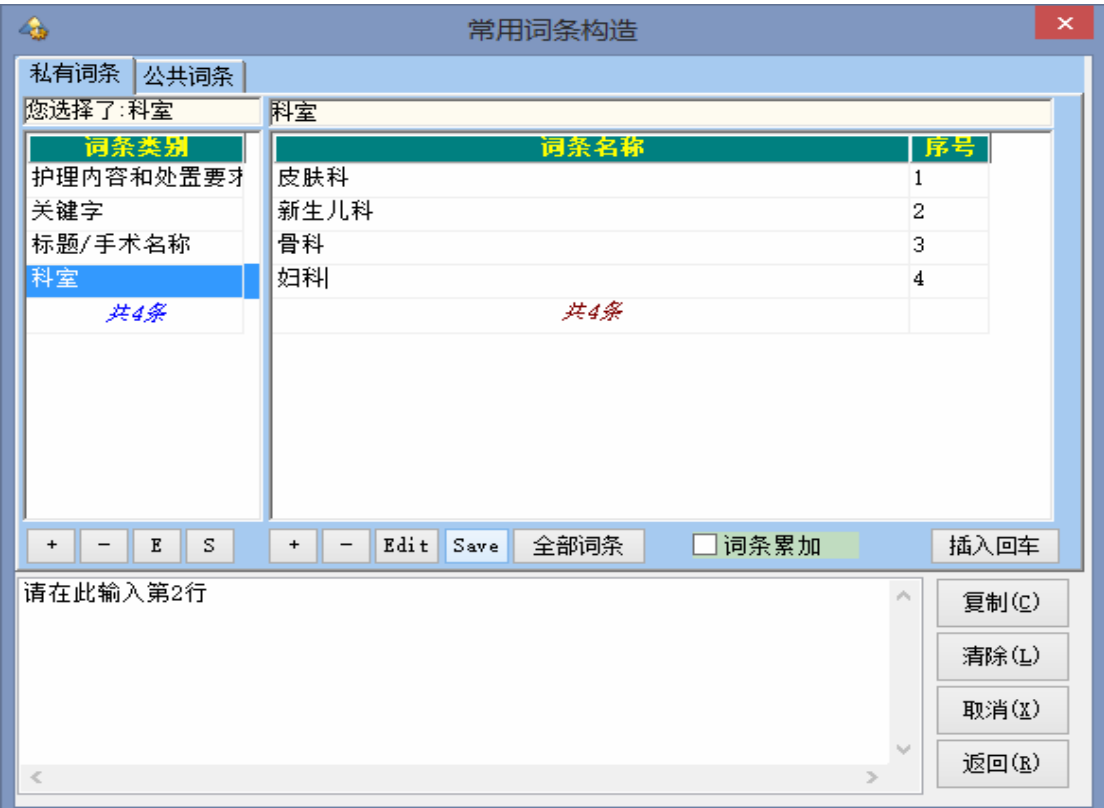

然后点保存:

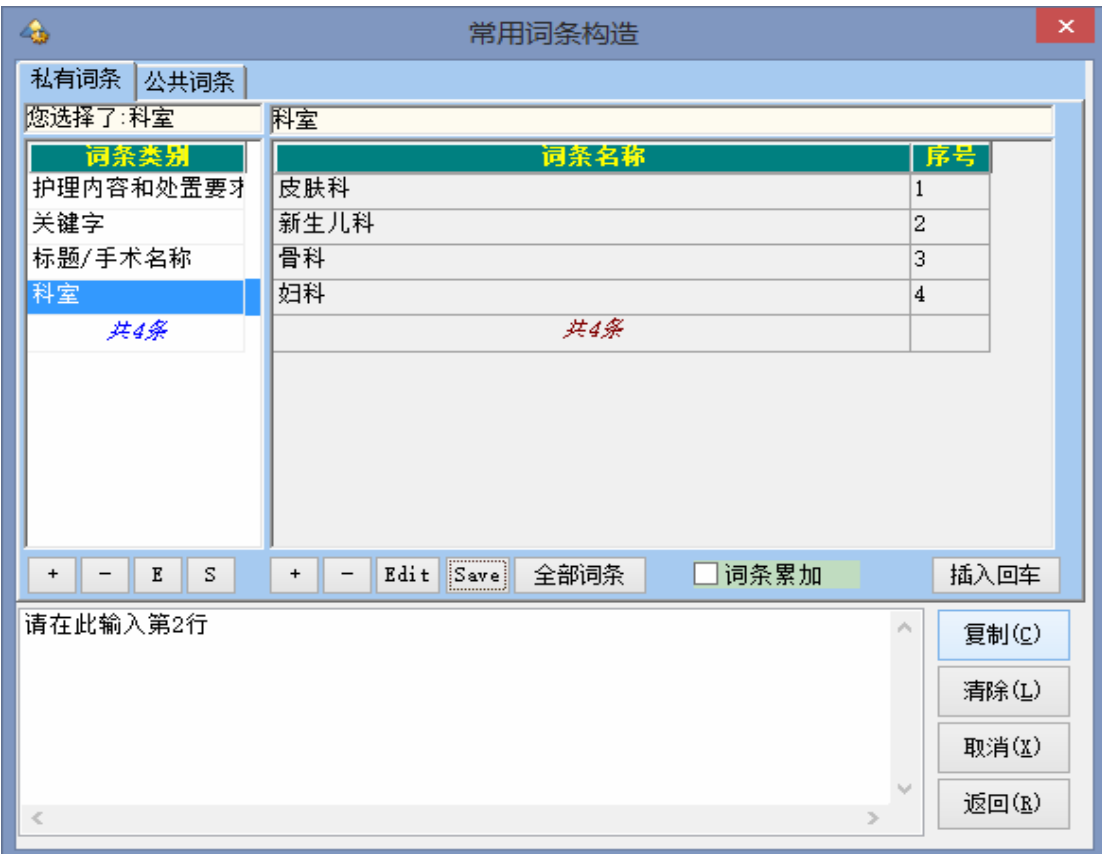

#### 回到登记界面,再看鼠标右键菜单:

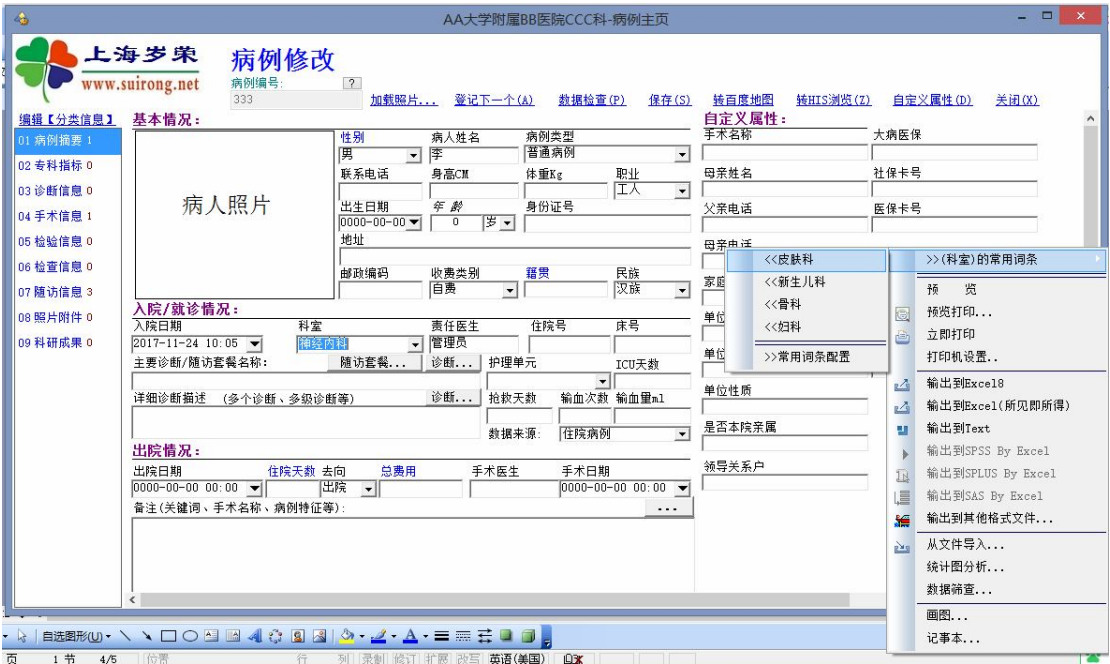

今后就可以选择用了!!!其他所有栏目都可以通过这种方法扩展!

注意:鼠标和光标是不同的,但又是相互作用的。光标在哪个栏目,鼠标右键出来的就是 这个栏目的常用词条!!!

2017-12-08